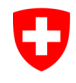

**Ufficio federale della sanità pubblica UFSP**  Organo comune di notifica per prodotti chimici

## **Dove posso trovare i prodotti che ho registrato e segnalato finora?**

- 1. Effettuare il login nel RPC come di consueto.
- 2. Cliccare su "CH Login".
- 3. Nel Dashboard cliccare su «Cerca»

4. andare nel campo di ricerca e premere sulla lente di ingrandimento (senza inserire nulla)

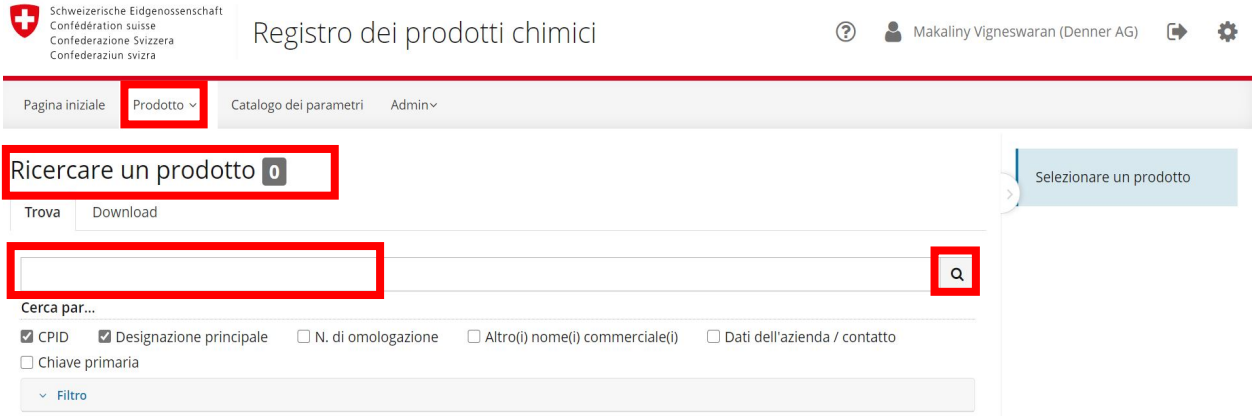